## **Radial Pop-up Menüs konfigurieren**

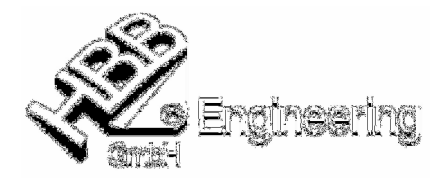

Stand 29.10.07 (NX3 / NX4) [Radial\_Popup\_Menue\_NX3\_NX4.doc]

Durch langes Drücken der rechten Maustaste in einem offenen Part taucht folgendes oder ein ähnliches Menü auf:

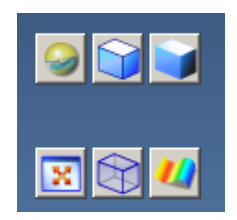

Unter der Umgebungsvariablen %UGII\_DEFAULT\_MENU\_DIR% findet man die \*.men-Dateien über die sich die Menüeinträge in Unigraphics/NX steuern lassen.

Um das Radial-Pop-up-Menü zu verändern muss man die Datei "view popup.men" editieren.

Einen Eintrag im oben abgebildeten Menü erkennt man an folgender roter Zeile: Die Zahl dahinter gibt die Position an, an der das Icon auftauchen soll.

… BUTTON UG\_VIEW\_POPUP\_STUDIO LABEL S&tudio BITMAP image\_on\_sphere.bmp POPUP\_LABEL S&tudio POPUP LOCATION 1 ACTIONS STANDARD …

## Beispiel für einen zusätzlichen Menü-Punkt:

Um einen neuen Menüpunkt (Icon) zu erzeugen, kopiert man am besten den gewünschten Befehlsblock aus einer anderen \*.men-Datei z.B. "ug\_main.men".

… BUTTON UG\_INFO\_OBJECT LABEL & Object... BITMAP info\_object POPUP\_LABEL &Information POPUP\_LOCATION 4 ACTIONS STANDARD …

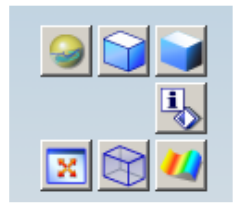

## Zentral einrichten:

Damit die Änderung zentral für alle Anwender greift muss die Variable %UGII\_DEFAULT\_MENU\_DIR% auf einen zentralen Pfad verweisen, zu dem alle Anwender Zugang haben.